**При ошибке, возникающей на приставке, либо в случае не полного списка каналов:**

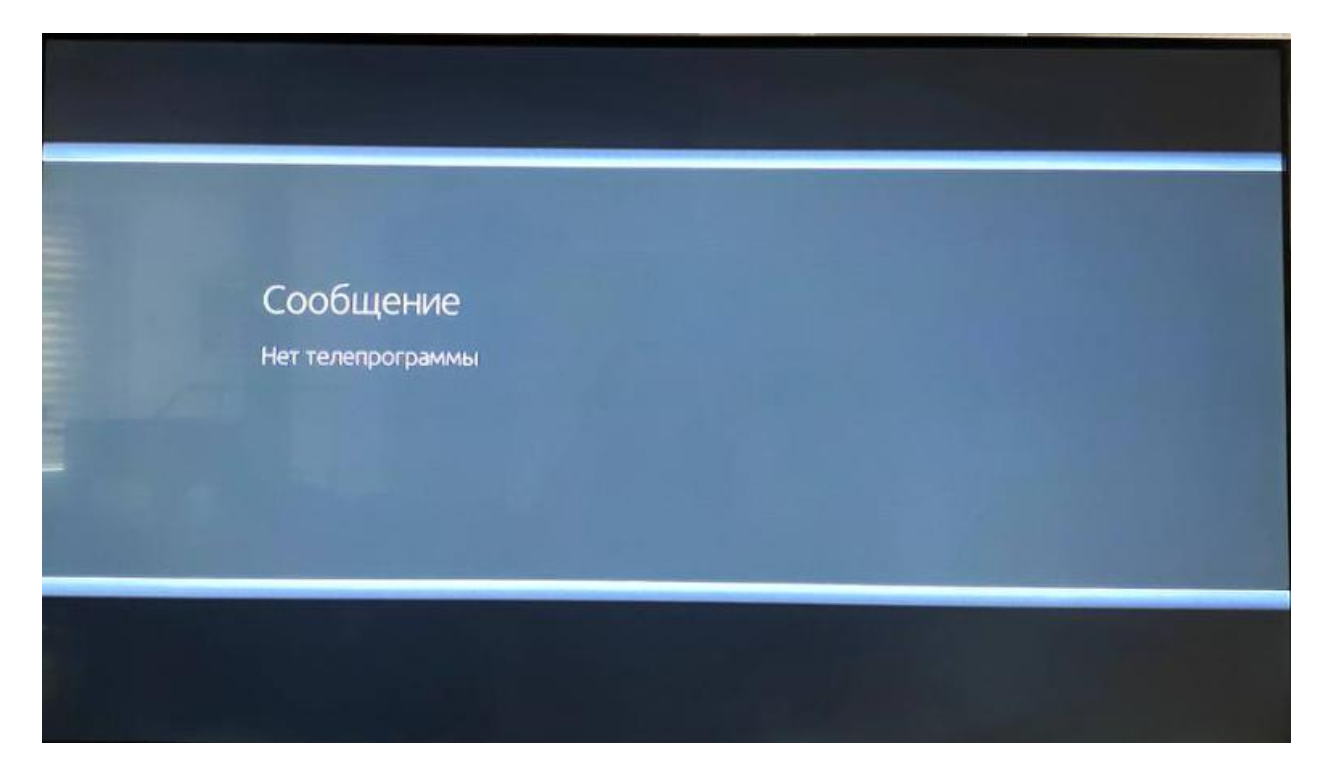

На пульте дистанционного управления (ПДУ) от приставки нажимаем кнопку **«MENU».** Далее стрелкой вниз на ПДУ спускаемся до пункта **«Установка».** Нажимаем стрелку направо на пункт **«Автоматический поиск»** и нажимаем кнопку **ОК** на **ПДУ.**

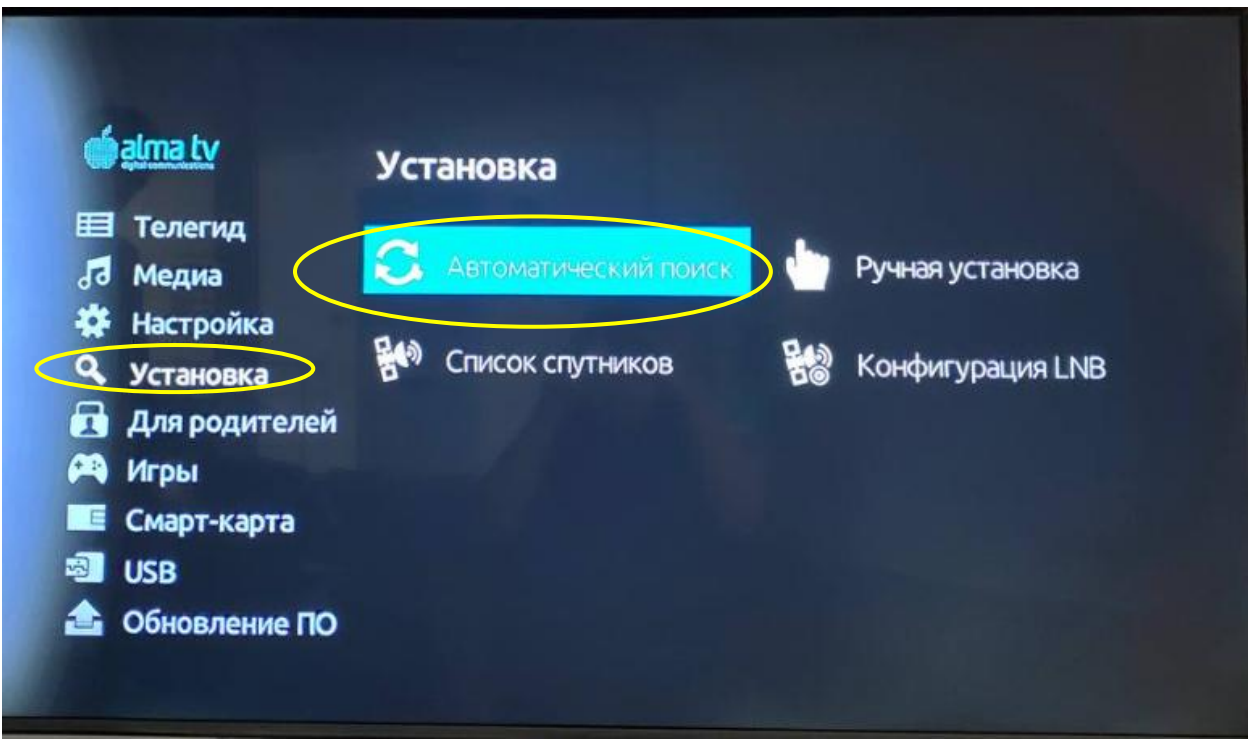

Далее стрелкой вниз на ПДУ спускаемся до пункта **«Кнопка поиска» - «Начать поиск»** и нажимаем кнопку **ОК** на ПДУ

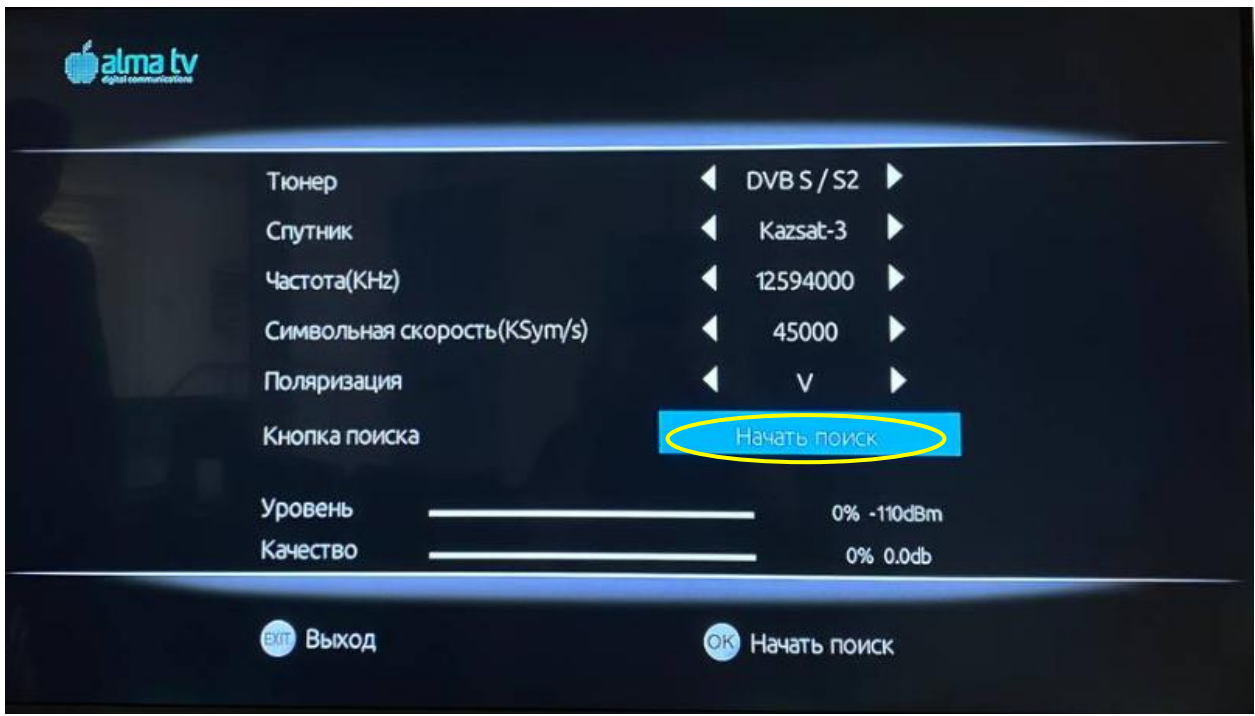

После этого запустится автоматический поиск каналов. Необходимо дождаться **100%** заполнения полоски. По окончанию поиска должно появиться изображение.

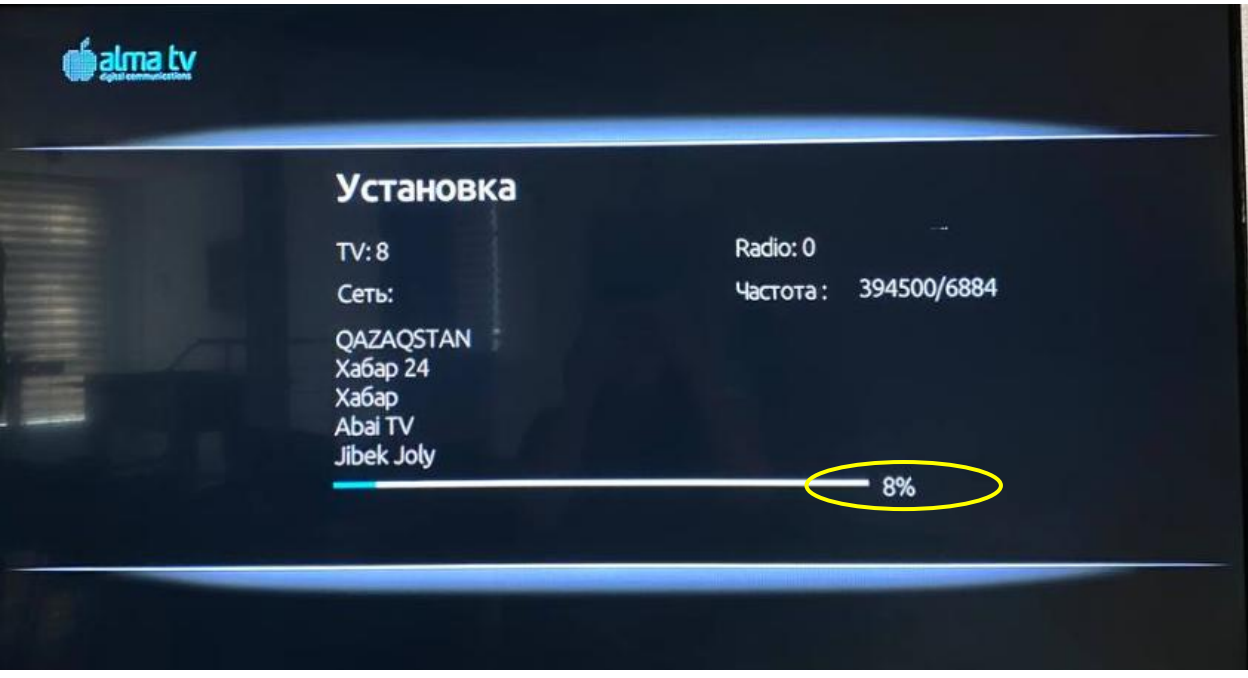